## Working with Resources Role-based Connectivity Table

You can fill in a Resources Role-based Connectivity Table by adding new or existing Resource Exchanges.

## Adding existing Resource Exchanges in a Resources Role-based Connectivity Table

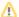

There should be the realized resource exchanges between Resource Roles in your model.

## To add an existing Resource Exchange

- 1. In the table toolbar, click the Add Existing button. The Select Resource Exchange dialog opens.
- 2. Click + button to select one of the following Resource Exchange types:
  - Resource Exchange
  - Command
  - Control
- 3. Click **OK** when you are done.

The rows with selected Resource Exchanges are added to the table.

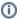

- Resource Exchanges Identifier, Resource Exchanges Item Name, Producing and Consuming Functions, and wide range of measurement cells are allowed to edit in the table.
- Sending Resource, Receiving Resource, and Implements cells are read only.
- You can use Resource Exchange Manager dialog that enables to analyze and manage the Resource Exchange data.